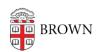

Knowledgebase > Accounts and Passwords > Two-Step Verification > Use Two-Step Verification When Traveling

## Use Two-Step Verification When Traveling

Stephanie Obodda - 2024-03-18 - Comments (0) - Two-Step Verification

If You Have a Smartphone

A smartphone can be used to verify your login while traveling **even if you do not have a data or internet connection**. Here's how:

- 1. Open the Duo Mobile app
- 2. Tap on the Brown logo and a passcode will be displayed.
- 3. The displayed code is a one-time use code that you can use as a passcode. In the Duo login screen, select "Duo Mobile passcode" to enter the code.

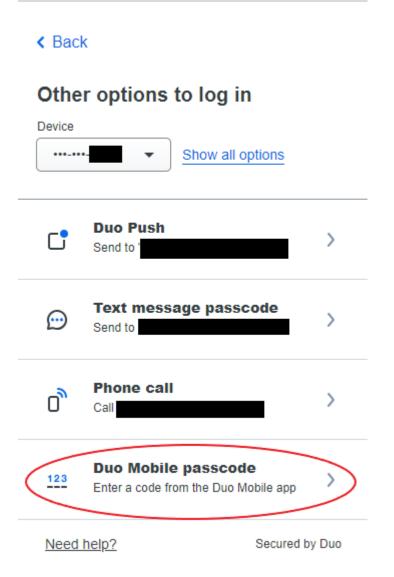

- Again, this does NOT require any data or connectivity, it can be done when your phone is offline.
- If you change your SIM card to an international SIM, this method of using two-step will continue to work without additional setup. However, other methods (like texting or phone call) will understandably stop working if you have a new SIM card.

If You Have an International Number

You can register for Brown's Two-Step Verification with an international number.

It should be entered with a + in front of the country code. For example, a German number may look like this:

Device Name:

My German Phone

+496955555555

## Related Content

- Methods of Verification for Two-Step
- Use Two-Step Verification with a Token